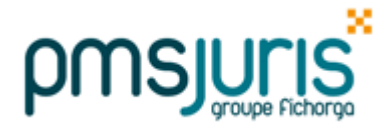

### **A. AVANT DE PASSER LA MISE A JOUR D'OCTOBRE**

#### *Vous avez clôturé Septembre*

Allez directement au paragraphe D de cette note

### *Vous n'avez pas clôturé Septembre*

Vous devez impérativement clôturer Septembre AVANT le passage de la mise à jour d'OCTOBRE

Assurez-vous ensuite que vous avez bien clôturé le mois de Septembre et que vous avez bien fait tous les traitements nécessaires du menu « Traitement mensuel ».

#### *Une fois Septembre clôturé*

Faites une sauvegarde de la paie.

Vérifier que vous ayez bien OCTOBRE dans le titre de la fenêtre principale.

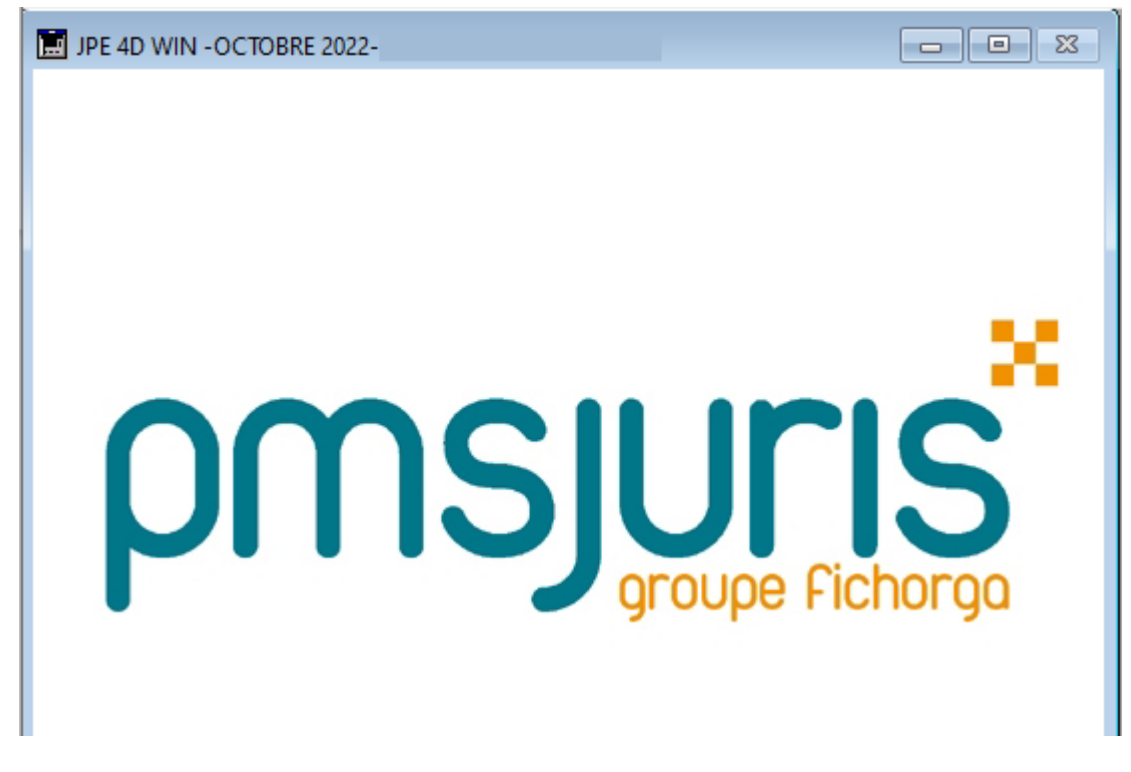

Puis vous pouvez passer au traitement de vos paies d'OCTOBRE (paragraphe D de cette note).

## **B. AVANT PROPOS**

Si vous avez déjà clôturé vos paies d'OCTOBRE, vous devez obligatoirement annuler la clôture, (cf. paragraphe C). Si vous avez déjà commencé vos paies d'OCTOBRE, passez directement au paragraphe D. Dans tous les cas, vous devrez recalculer vos bulletins d'OCTOBRE.

## **C. OFFICES AYANT DEJA CLOTURE LES PAIES D'OCTOBRE**

Si vous avez déjà clôturé vos paies d'OCTOBRE, vous devez annuler la clôture afin d'en refaire le calcul. L'annulation de clôture se fait par le menu **« Outils » - « Annulation de clôture mens. … »** puis suivez les instructions à l'écran.

Si les écritures ont été reportées en comptabilité vous devrez contrepasser ces écritures.

#### *Attention*

*Si la DSN d'OCTOBRE a été faite, il faudra la refaire avec une DSN Annule et remplace.*

# **D. TRAITEMENT DES PAIES D'OCTOBRE**

Après le passage de la mise à jour, le calcul mensuel des bulletins d'OCTOBRE sera à faire.

#### **1. AUGMENTATION DU POINT**

L'avenant n°46 à la Convention Collective Nationale du Notariat modifie la valeur du point à compter du 1<sup>er</sup> OCTOBRE  $2022 -$ 

- cette valeur est portée à **14,92 €** pour **35 heures**

*(Modification automatique au rechargement de la mise à jour)*

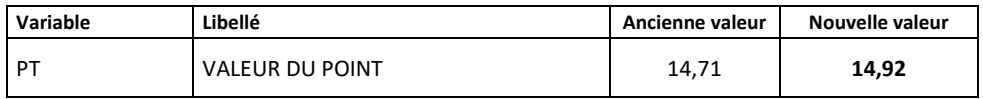

Les minima des catégories ont été fixés comme suit :

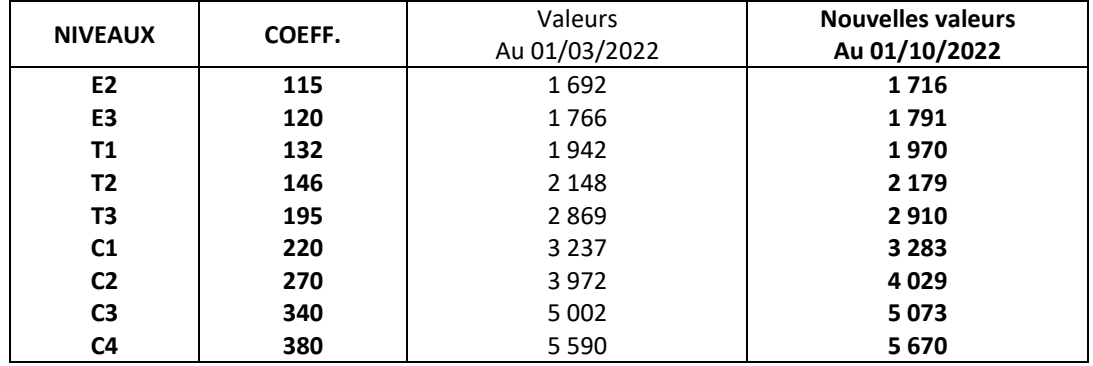

#### **Attention**

L'arrondi au salaire minimum est à gérer manuellement (rubrique 607) :

Exemple pour 115 Pts

115 x 14,92 = 1 715,80  $\rightarrow$  salaire de base **0,20** ➔ **compl. salaire minimum** *(Permet d'arrondir à l'Euro supérieur)* ------------- 1 716,00 ➔ minima pour 115 (35 Hres)

## ➔ **CONSEQUENCE SUR LES CONTRATS DE PROFESSIONNALISATION**

Si la rémunération du salarié prévoyait un abattement, celui-ci est à réactualiser, par vos soins, dans la fiche du salarié, à l'onglet « Salaire (1) » en double cliquant sur la rubrique 613 "Abattement contrat de qualif".

### **2. REGULARISATION SALAIRES D'OCTOBRE**

Si vous aviez déjà clôturé vos paies d'OCTOBRE sans tenir compte de cette augmentation et que vous ne souhaitez pas déclôturer comme indiqué paragraphe C, une régularisation sur les paies de Novembre sera nécessaire.

Pour cela, il vous faut procéder ainsi :

- Modifier la valeur du point
- Calculer les paies de Novembre à l'identique de celle d'OCTOBRE, de façon à dégager l'écart de salaire du à l'augmentation du point
- Porter cet écart dans la rubrique 670 "Regul. Salaire de base" *\** (fiches salariés, onglet "salaire 1")
- Recalculer les paies de Novembre.

*(\*) Si la rubrique 670 n'est pas présente dans la fiche salarié, aller dans le menu Canevas, Canevas des rubriques puis faire glisser la rubrique 670 des rubriques possibles aux rubriques du canevas.*